**Our Digital Future** MAGINE WHAT'S POSSIBLE.

# **PowerTrials: navigating the clinical research tab**

**ieMR Advanced** 

#### **Quick reference guide**

The *Clinical Research* tab in *PowerChart* will display information surrounding the patient's interest in being pre-screened for research studies, as well as documenting if the patient is in various stages of research involvement, including but not limited to:

- Pre-screened for potential research studies
- Referrals to a particular research study by a clinician
- Currently being followed up by the research team post referral
- Active enrolments in research
- Previously enrolments in research

**Note:** This tab is not the source of truth for a patient's involvement in research. Information will only be displayed if the research study has been built out into the *PowerTrials* solution.

#### **Clinical Trial/Study Enrolment History for Patients**

This section shows any current or historical PowerTrials protocols the patient is/was enrolled in. It also allows users to view the contact details for the nominated personnel for each research protocol and any documents that are associated to the protocol (e.g. protocol summary) by right clicking on the protocol and selecting *View Document/s*.

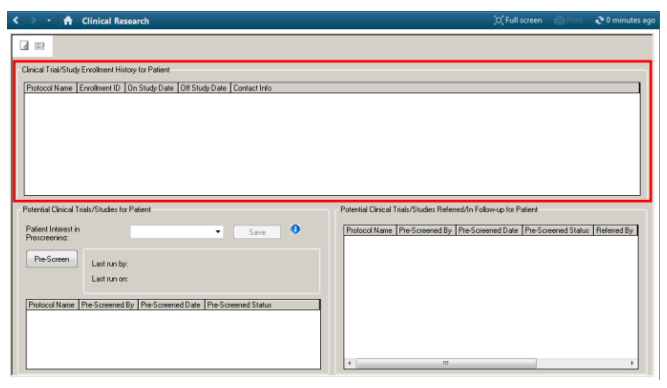

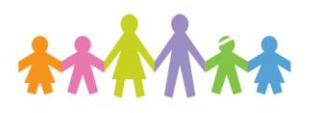

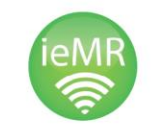

### **Potential Clinical Trials/Studies for Patient**

This section documents the patient's interest/availability to be involved in research (can be updated at any time if the patient situation changes). The default setting is available for all patients, and will require checking and changing if the patient states they are not interested in being involved in pre-screening for any research. Clicking the *Blue info circle* will bring up information on the last time this field was updated.

This section also allows authorised users to prescreen patients using the *Pre-Screen button*. Once the authorised user pre-screens the patient, any protocols the patient is found to be eligible for will display underneath. From here, the authorised user can refer the patient to a study.

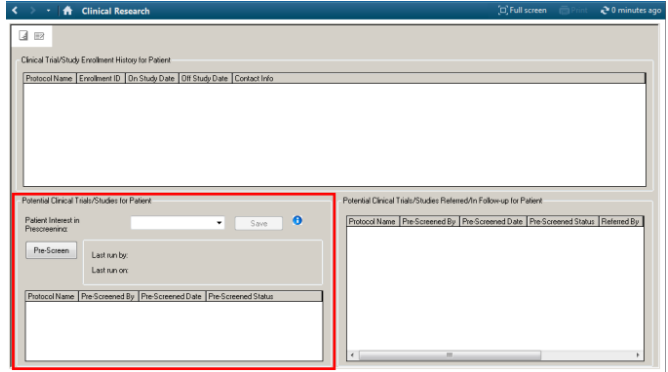

## **Potential Clinical Trials/Studies Referred/In Follow-up for Patient**

This section details any referrals that are actively sitting against the patient. All referrals will remain within this section until the research team have followed up and either enrolled the patient or declined the enrolment for any particular reason.

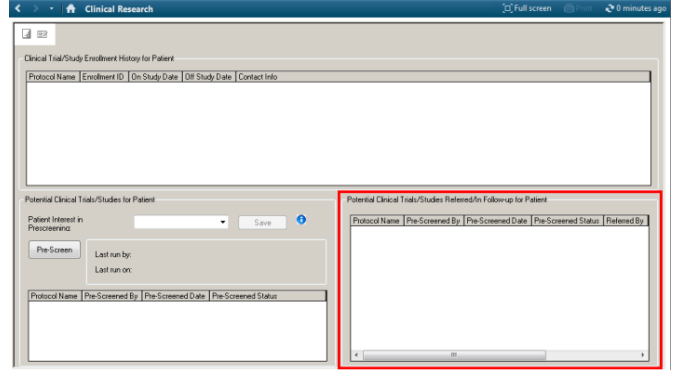

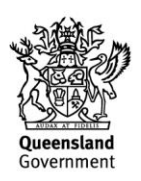